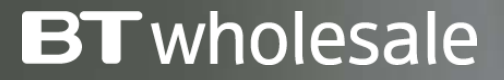

# Guide to Broadband Ordering Options

Version 1

# <span id="page-1-0"></span>**Version Control**

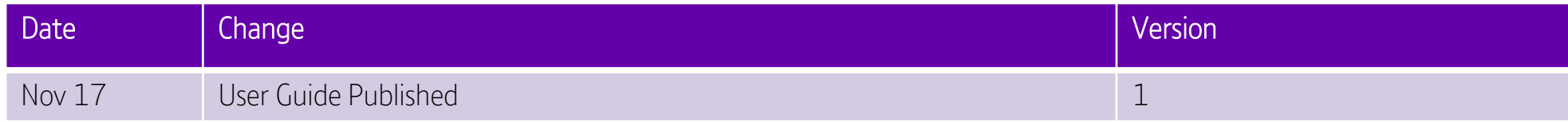

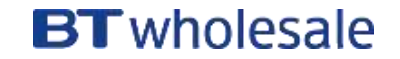

#### **What's in this User Guide?**

- p2 [Version Control](#page-1-0)
- p4 [General Guidance](#page-3-0)
- p5 [FTTC Options](#page-4-0)
- p9 [FTTP Options](#page-8-0)
- p12 [ADSL and ADSL2+ Options](#page-11-0)
- p16 [Technical Information and Useful Links](#page-15-0)

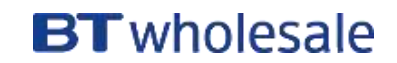

<span id="page-3-0"></span>There are many options available when placing your order. This guide aims to give you an overview of what those options mean and how this will impact your Customers service.

Please be aware that there are cost implications when choosing various options. The monthly rental and one off charges will be calculated as you select the various parameters.

Please visit our [Service Provider Price List](https://www.btwholesale.com/pages/static/help-and-support/pricing/service-provider-price-lists.htm?id=section_44_wholesale_broadband_services) page on BTWholesale.com for a full breakdown of the costs by product.

Further information can be found in the relevant **Product Handbooks** 

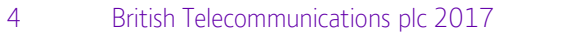

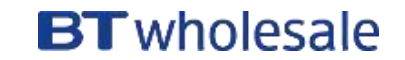

<span id="page-4-0"></span>FTTC Options

# **FTTC Ordering Options**

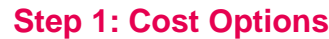

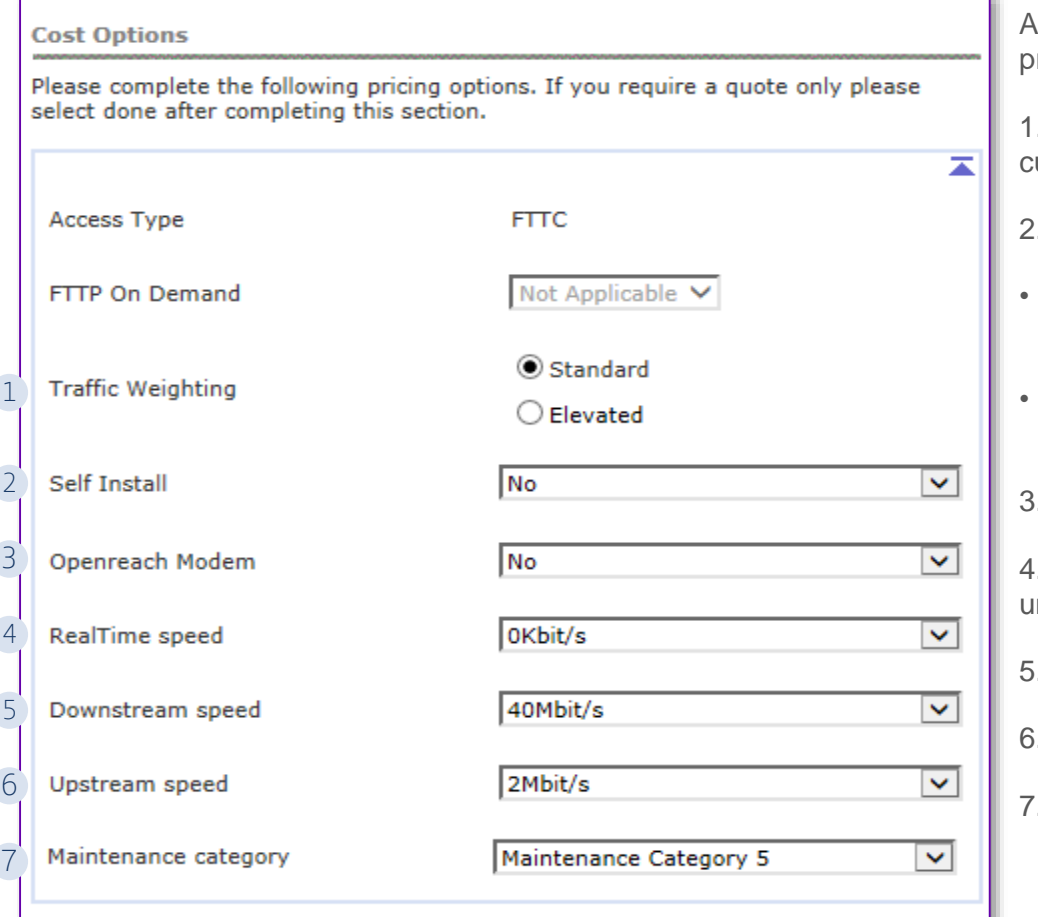

\* See slide 17 for additional technical information

After you have entered the address details and provided the appointment information, you will be prompted to select the Cost Options you require.

1. **Traffic Weighting** – Selecting Elevated will prioritize your traffic. This tends to be used for Business ustomers

2. **Self Install** –

- 'Yes' means the End User will be required to plug their CP supplied modem into the NTE on the day of activation – The engineer will visit the PCP only
- 'No' is for the Managed Install option. An appointment will be made for an engineer to attend and install the CP provided modem for the End User
- 3. **Openreach Modem**  select 'N' (only applicable for speeds in excess of 100 Mbps)
- 4. **Real Time speed \*** this relates to the protection of the voice traffic. For most orders this is set to 0, unless the EU is using VOIP services then a level of protection is selected.

**BT** wholesale

- 5. **Downstream speed**  select depending on the speed variant you are ordering
- 6. **Upstream speed**  select depending on the speed variant you are ordering
- 7. **Maintenance Category**  relates to the speed of repair should the line go faulty;

Category  $5 = 40$  hour repair

Category  $4 = 20$  hour repair

Category  $14 = 7$  hour repair

# **FTTC Ordering Options**

#### **Step 2: Product Details**

1. **Stability Options**;

Speed

Increased

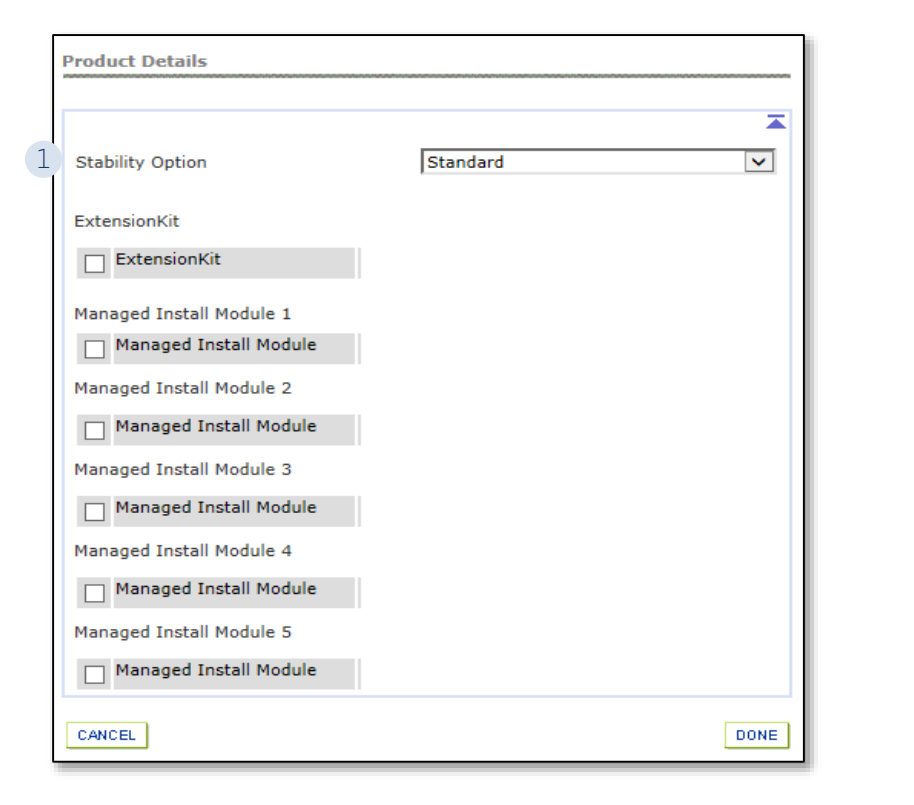

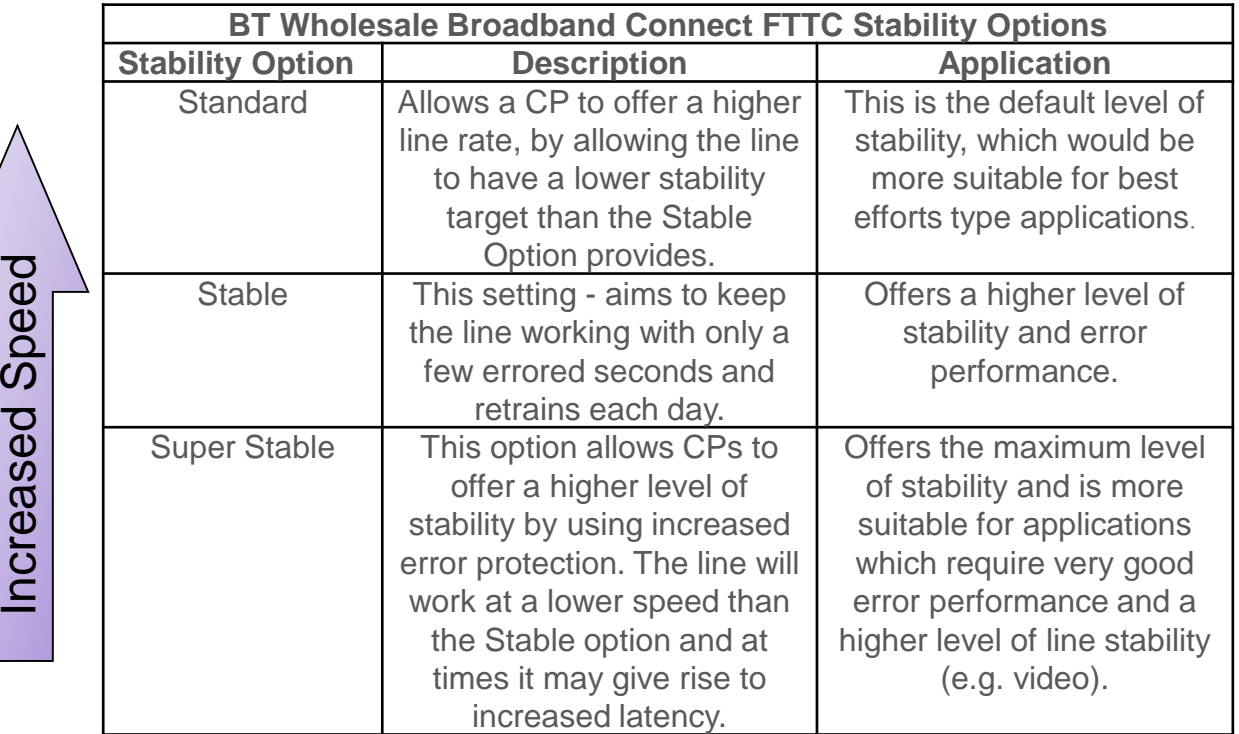

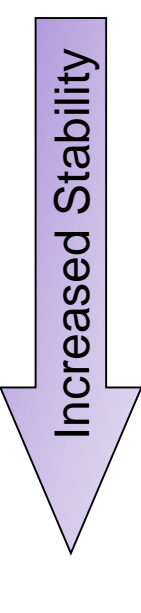

### **FTTC Ordering Options**

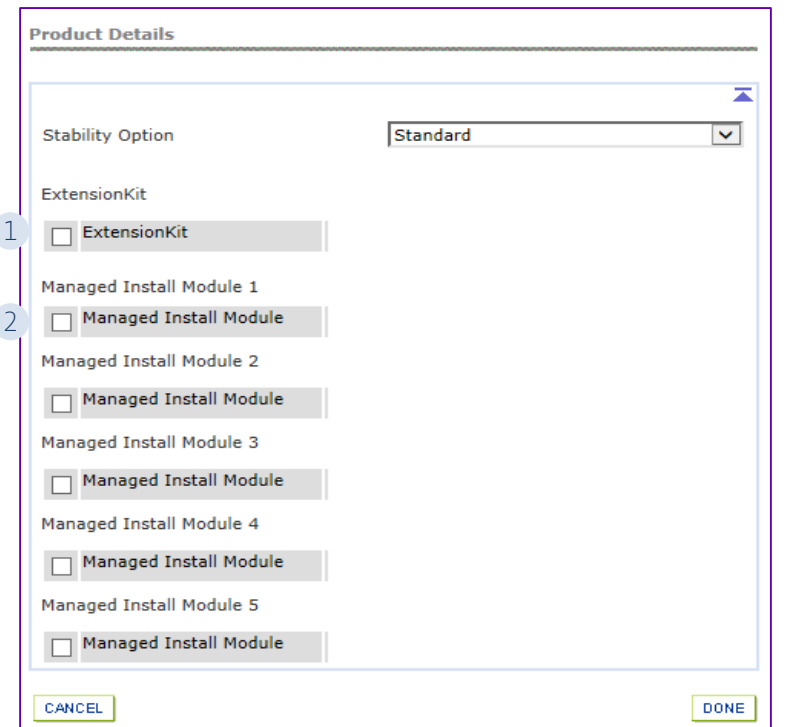

#### **Step 2: Product Details**

**1. Extension Kit** – select if this is needed, or you can choose to Authorize for it to be used if it's found to be needed on the day of install

The Data Extension Kit provides the ability to have the modem sited remotely from the master socket in the home. The service is included within the installation charge, but does need to be authorised on the provide order to allow the engineer to be able to do the work.

**2. Managed Install modules** - only applies when you have selected Self Install 'N' in the Cost Options section i.e. you want a Managed Install

The number of modules selected reflects how many devices the End User needs connecting when the engineer visits the premises on the appointment date.

At least one module must be selected to avoid your order being rejected.

Module 1 is a standard connection to 1 PC/Mac and is the most common option in this scenario.

You will need to make sure that the end user has received their CPE in time for the appointment so that the engineer can connect it and make sure the service is working.

#### British Telecommunications plc 2017 8

<span id="page-8-0"></span>FTTP Options

# **FTTP Ordering Options**

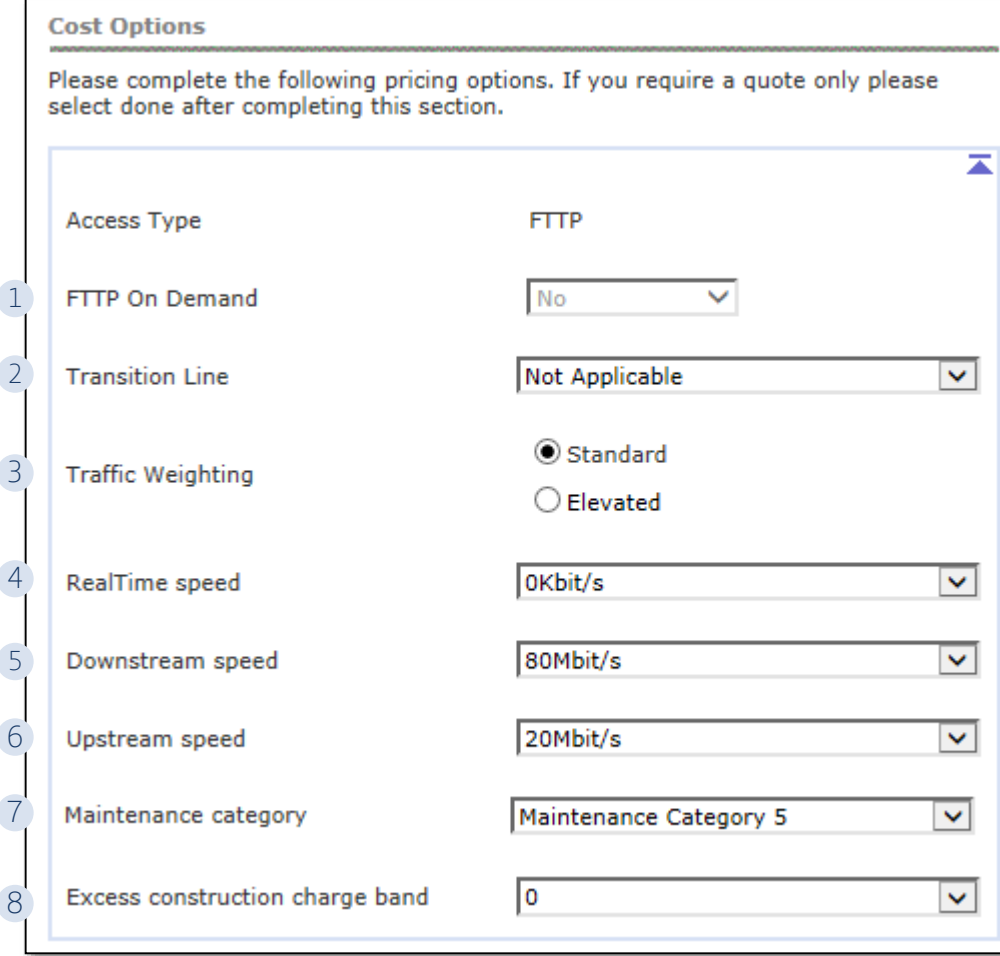

#### **Step 1: Cost Options**

After you have entered the address details and provided the appointment information, you will be prompted to select the Cost Options you require. These are similar to the FTTC journey with a few additions;

- **1. FTTP on Demand**  greyed out if N/A. Select if you want to order FTTP On Demand rather than Fibre to The Premises
- **2. Transition Line**  Select BT Provided Copper Telephone Line if there is one at the premises (this reduces the monthly cost)
- **3. Traffic Weighting** Selecting Elevated will prioritize your traffic. This tends to be used for Business customers
- 4. Real Time speed \* this relates to the protection of the voice traffic. For most orders this is set to 0, unless the EU is using VOIP services then a level of protection is selected.
- 5. Downstream speed select depending on the speed variant you are ordering
- 6. Upstream speed select depending on the speed variant you are ordering
- 7. Maintenance Category relates to the speed of repair should the line go faulty;

Category  $5 = 40$  hour repair

Category  $4 = 20$  hour repair

Category  $14 = 7$  hour repair

8. Excess Construction Charge Band – usually leave as 0. If the charge band needs to be changed, Openreach will send a delay and you can amend the order to the required charge band.

\* See slide 17 for additional technical information

### **FTTP Ordering Options**

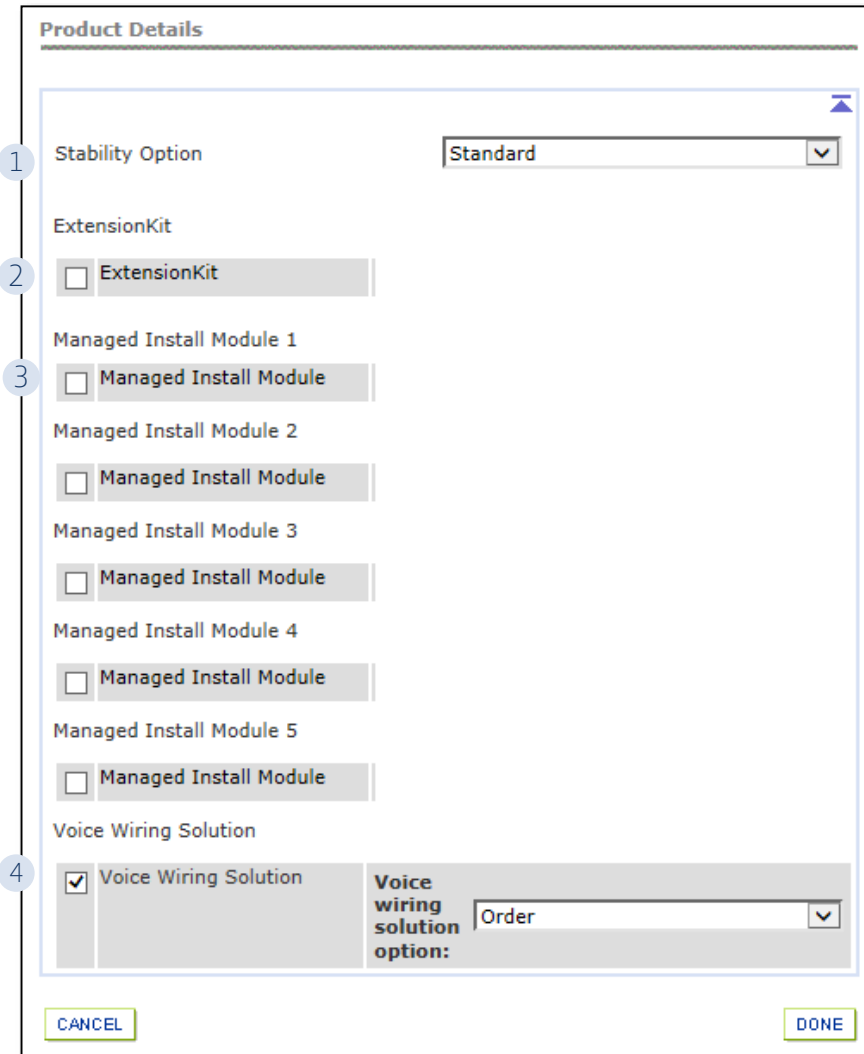

#### **Step 2: Product Details**

- **1. Stability Options**  Leave as Standard, other options don't apply
- **2. Extension Kit** select if this is needed, or you can choose to Authorize for it to be used if it's found to be needed on the day of install
- The Data Extension Kit provides the ability to have the modem sited remotely from the master socket in the home. The service is included within the installation charge, but does need to be authorised on the provide order to allow the engineer to be able to do the work.
- **3. Managed Install modules** Not Applicable
- **4. Voice Wiring Solution** –is used to connect the existing copper extension to the ATA port on the ONT for when FVA is provided. Do not select this if FVA isn't required.

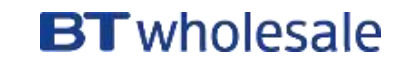

# <span id="page-11-0"></span>ADSL and ADLS2+ Options

# **ADSL Ordering Options**

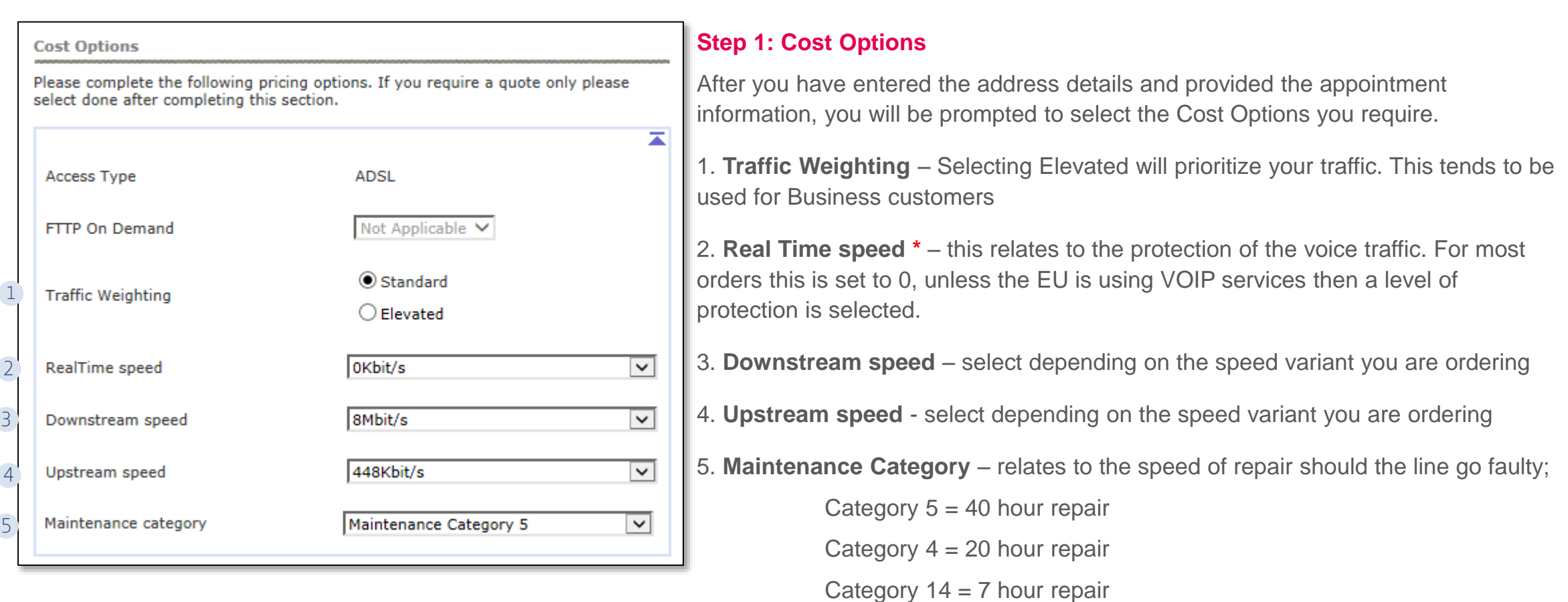

\* See slide 17 for additional technical information

# **ADSL Ordering Options**

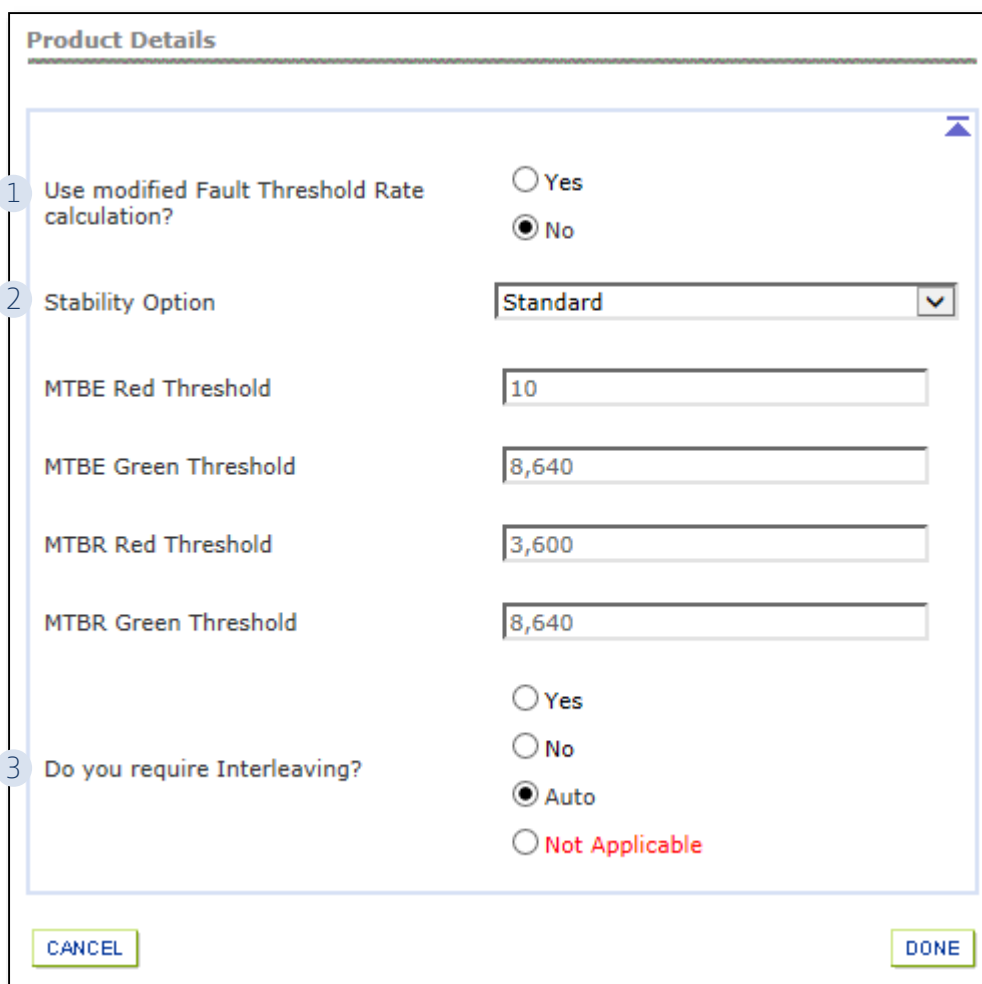

**Step 2: Product Options**

After you have entered the address details and provided the appointment information, you will be prompted to select the Cost Options you require.

**1. Modified Fault Threshold Rate (FTR) Calculation \*–** the FTR is calculated within the first 10 days of the circuit being activated. If you are migrating from IPStream to WBC please select "Yes" to make sure the minimum performance level is maintained from the previous IPStream service.

**2. Stability Option** – as per slide 7 with an additional option of 'Custom' for ADSL and ADSL2+. If selected, you can specify the Mean Time Between Errors (MTBE) and Mean Time Between retrains (MTBR). Red limits tell DLM when to slow the line down to aid stability and Green limits tell DLM when to speed it up as the line can afford to lose some stability.

- **3. Interleaving** this is a form of error correction. This increases latency (due to buffering the data at the DLSAM), but increases stability without the need to add more margin (which would result in a drop in speed).
	- Yes means interleaving will always be applied
	- No means interleaving will never be applied
	- Auto means interleaving will be applied when needed (default option)

\* See slide 17 for additional technical information

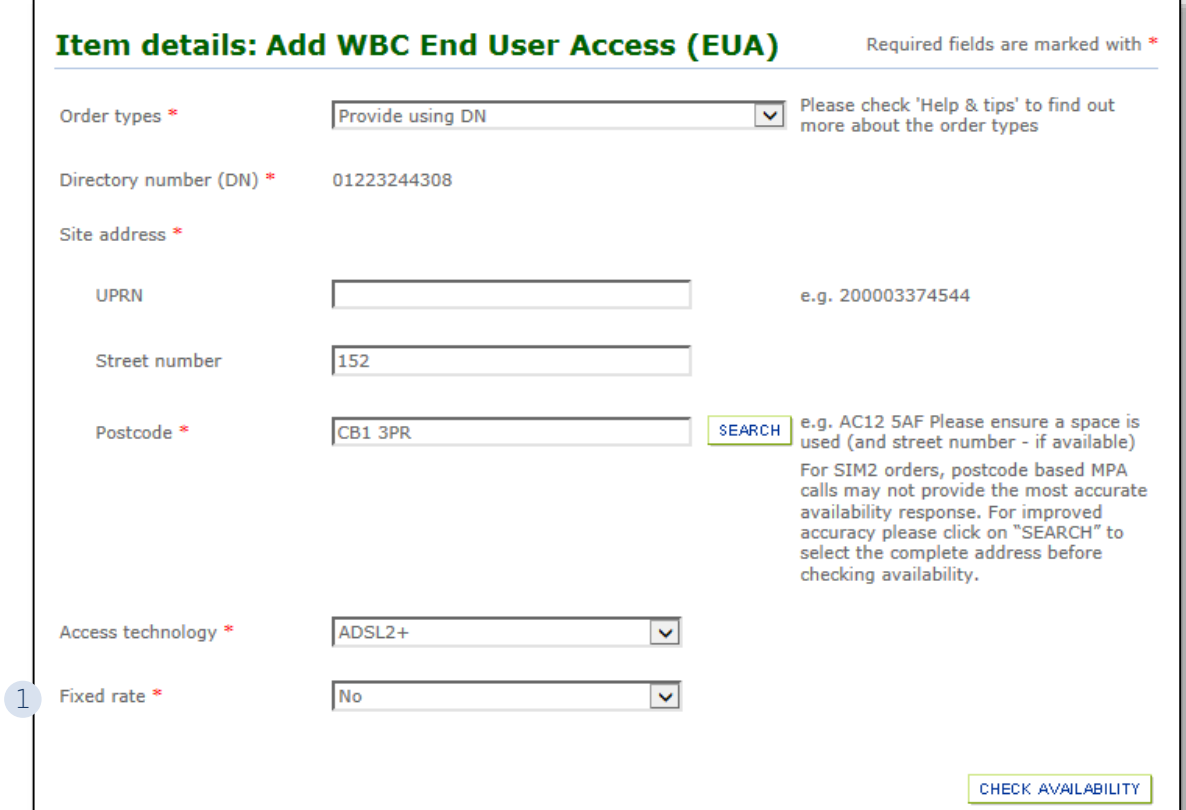

#### **ADSL2+ Options**

Cost and Product options are the same as with ADSL (see slides 13 and 14) with the addition of the Fixed Rate choice on the Check Availability page.

**1) Fixed Rate** – Options are Yes or No. If you select Yes, this limits the speed of service and removes any interaction by DLM. Providing the end users line can support the speed of service selected, the service should experience very few re-synchronisation events.

Note: If you choose to use Fixed rate, then the Stability option on the Cost page would be N/A

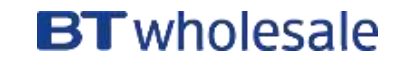

# <span id="page-15-0"></span>Technical Information and Useful Links

#### **Real Time Speed**

Real time speed allows for some of the bandwidth to the end user to be prioritised over other traffic between Wholesale's core network and the DSLAM to which the user is connected. This has the effect of lowering the latency and potentially reducing the packet loss for the priority packets (provided the service is used correctly). It is mostly used for VOIP, can be used for other things (video conferencing for instance, or if even online gaming if latency is important). The CP needs to configure their network to mark the priority packets so that they can be distinguished and handled differently from all the best efforts traffic.

#### **Modified Fault Threshold Rate (FTR) calculation**

Only applies for migrations from 20C. If you select 'Yes', it copies the FTR value for the IPStream service over to the new WBC service. Because the FTR is factored into decisions made by the Wholesale RAMBo-DLM platform (RAMBo will try not to add margin / stability to a line if it thinks it will reduce the speed below the FTR) this has the effect of "propping up" the WBC line speed on poor performing lines i.e. it reduces the chance that the user will get a slower service on WBC compared to their old IPstream service.

This doesn't happen often, for most migrations even if this is set to 'Yes', the WBC service will operate at a higher speed using ADSL2+ and recalculate a higher FTR (if the option is set to 'Yes' the algorithm ensures the new WBC FTR will never be lower than the FTR on the old IPstream product but it can be higher). If set to 'No', FTR is calculated as normal for a new WBC service in the first 10 days.

#### Useful links:

**Broadband Product Handbooks** – accessed from the links at the bottom of the page. The Product Handbooks provide in depth, technical information on all of the options covered in this guide

<https://www.btwholesale.com/pages/static/products-services/broadband.htm>

**Broadband Help and Support –** links to product pages, reporting, assistance with fault diagnostics and other contact points <https://www.btwholesale.com/pages/static/help-and-support/broadband.htm>

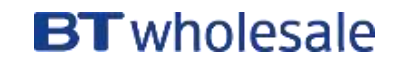